# **StVO Beschränkung | Dialog 'Gläser auswählen'**

Zusammenstellung bzw. Auswahl von Gläsern anhand importierter Glaspreislisten der Hersteller (Manueller Import über die Glaspreislisten | [OPTIK Wartung](https://manual.amparex.com/display/HAN/Glaspreislisten+%7C+OPTIK+Wartung) oder automatischer Import in [Bestellung, Lieferung | Stammdaten, Firmen](https://manual.amparex.com/display/HAN/Bestellung%2C+Lieferung+%7C+Stammdaten%2C+Firmen) Glaspreislisten autom. aktualisieren).

#### **Hinweis** Δ

Grundsätzlich werden nur Gläser von Lieferanten gefunden, welche auch in den Stammdaten der Firmen freigegeben worden sind [Fir](https://manual.amparex.com/display/HAN/Firmen+%7C+Stammdaten) [men | Stammdaten](https://manual.amparex.com/display/HAN/Firmen+%7C+Stammdaten).

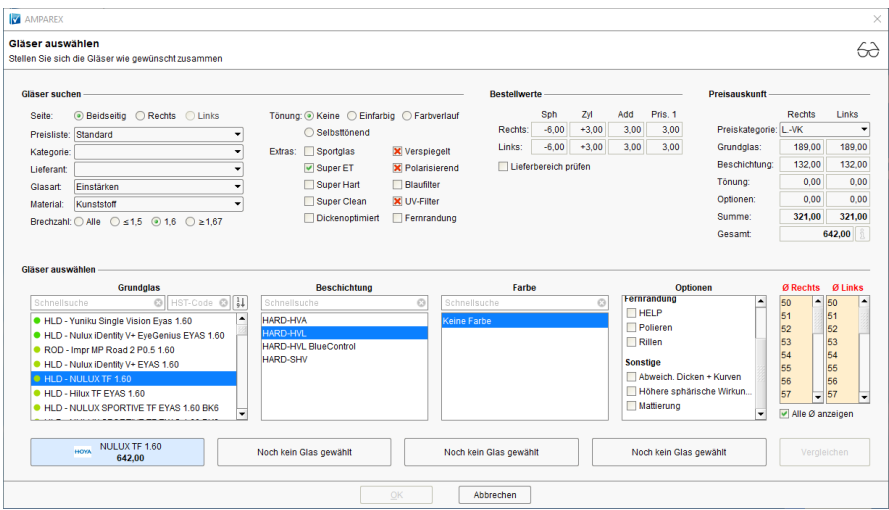

### Arbeitsabläufe

- 
- [Glaskategorie verwenden | Arbeitsablauf](https://manual.amparex.com/display/HAN/Glaskategorie+verwenden+%7C+Arbeitsablauf) [Hausglaspreisliste anwenden | Arbeitsablauf](https://manual.amparex.com/display/HAN/Hausglaspreisliste+anwenden+%7C+Arbeitsablauf) Hausglaspreisliste anwenden | Arbeitsablauf

#### Problemlösungen

- [Gläser werden nicht gefunden I \(Kunde\)](https://manual.amparex.com/pages/viewpage.action?pageId=16679862) [Gläser werden nicht gefunden II \(Kunde\)](https://manual.amparex.com/display/HAN/Glaeser+werden+nicht+gefunden+II+%7C+Loesung)
	-

#### Maskenbeschreibung

#### **Anzeige StVO Beschränkung in Rechnungsposition**

Für ein Grundglas, eine Beschichtung oder Farbe/Tönung kann Angabe zu einer StVO Beschränkung vorliegen. Dabei sind folgende Werte möglich:

- Keine Einschränkung
- Keine Angabe
- Bedingt straßenverkehrstauglich
- Nicht nachtfahrtauglich
- Nicht straßenverkehrstauglich

Einschränkungen werden standardmäßig in den Rechnungspositionen zu einem gewählten Glas gedruckt. Ist dieses nicht gewünscht, kann dies in der Maske Filialverwaltung Filialkette Sehhilfen Angebote und Rechnungen mit der Option 'StVO Einschränkung von Gläsern in Rechnungspositionen anzeigen' deaktiviert werden.

## Siehe auch ...

- [Gläser auswählen | Kunde, OPTIK](https://manual.amparex.com/pages/viewpage.action?pageId=14713473)
- [Glasbestellwerte | Kunde, OPTIK](https://manual.amparex.com/display/HAN/Glasbestellwerte+%7C+Kunde%2C+OPTIK)
- [Form und Facette | OPTIK](https://manual.amparex.com/display/HAN/Form+und+Facette+%7C+OPTIK)
- [Gläser bestellen | OPTIK Kunde](https://manual.amparex.com/pages/viewpage.action?pageId=14714842)
- [Sehhilfenverordnung | OPTIK Kunde](https://manual.amparex.com/display/HAN/Sehhilfenverordnung+%7C+OPTIK+Kunde)